## **Fichier annuel Sécurité Sociale des auteurs**

## **Comment générer le fichier annuel ?**

Au menu de Studio cliquez sur « *Editions* » puis sur « *Périodiques* » et enfin sur « *Agessa / MDA* ».

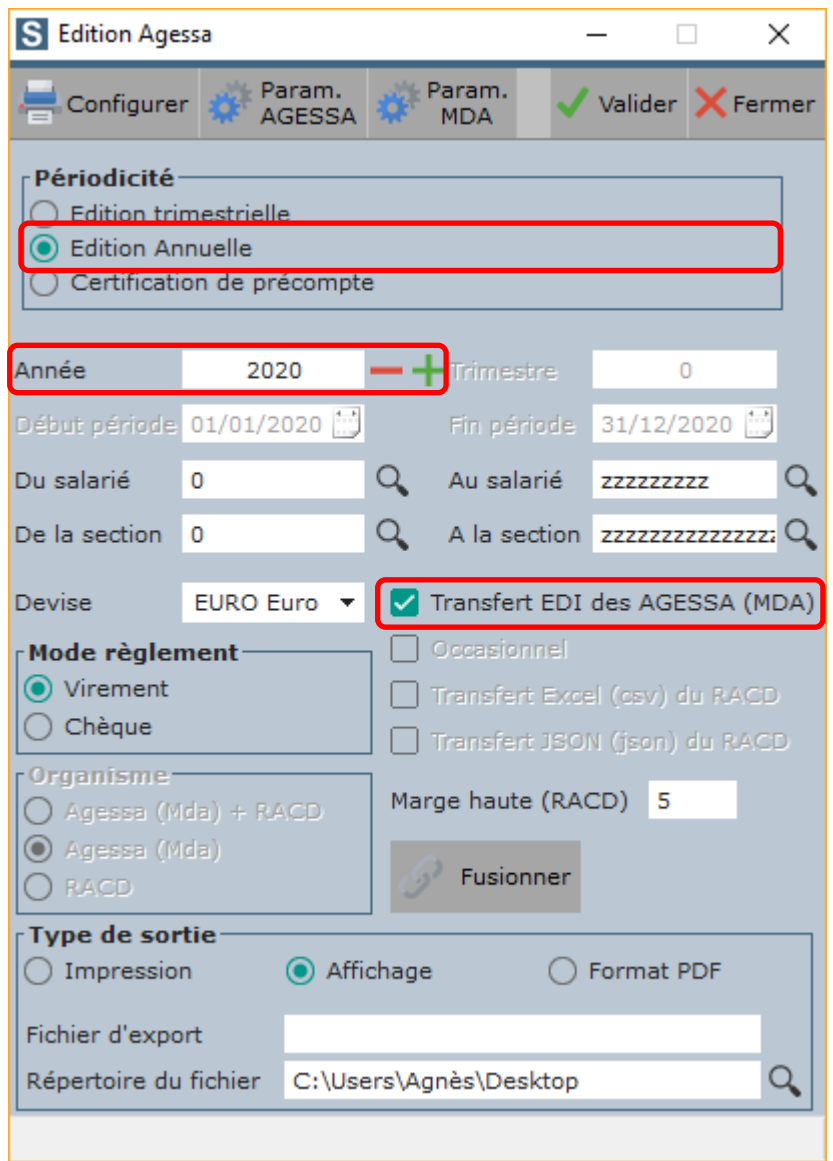

Dans la rubrique « *Périodicité* », sélectionnez l'option « *Edition Annuelle* ».

Sélectionnez l'année pour laquelle vous souhaitez générer le fichier.

Cochez l'option « *Transfert EDI des AGESSA (MDA)* ».

Cliquez sur le bouton

**Information complémentaire** : peu importe le mode de règlement que vous sélectionnez, celui-ci n'est pas envoyé dans le fichier annuel.

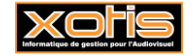

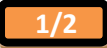

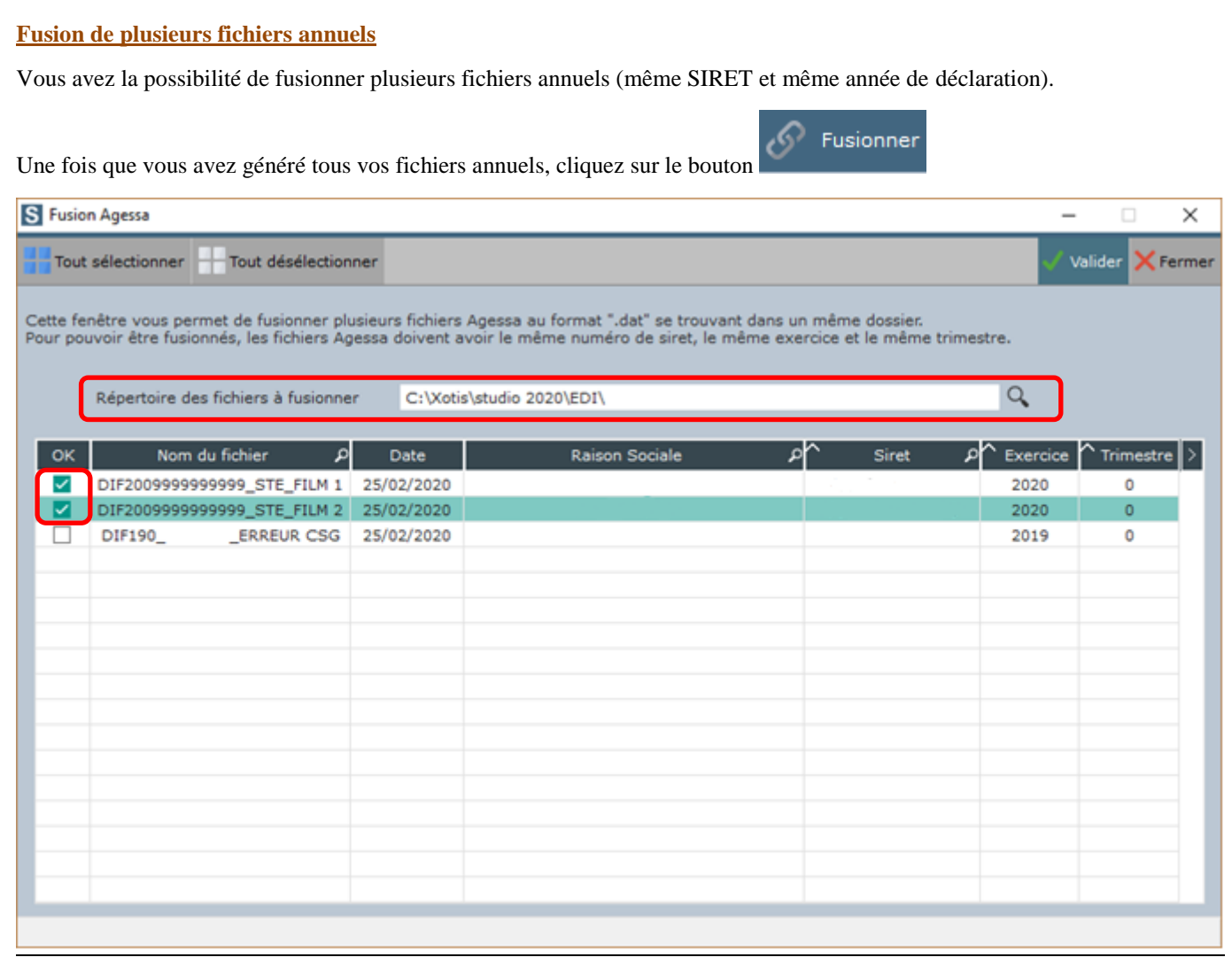

Sélectionnez le répertoire où sont stockés les fichiers (normalement sous-répertoire EDI de studio).

Cochez les fichiers que vous souhaitez fusionner.

Cliquez sur le bouton  $\sqrt{\frac{1}{\sqrt{\frac{3}{1}}}}$ 

A l'information « *Fusion des fichiers Agessa terminée* », cliquez sur **OK**.

Le fichier fusionné sera stocké dans le même répertoire que celui des fichiers à fusionner.

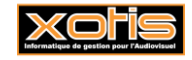

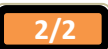